## **Selecting Tree Layout and View**

You can select one of the following tree layouts:

- Rectangular
- Circular
- Unrooted

To do it press the Layout toolbar button and check the required item in the appeared menu or select it in the Tree settings Options Panel tab:

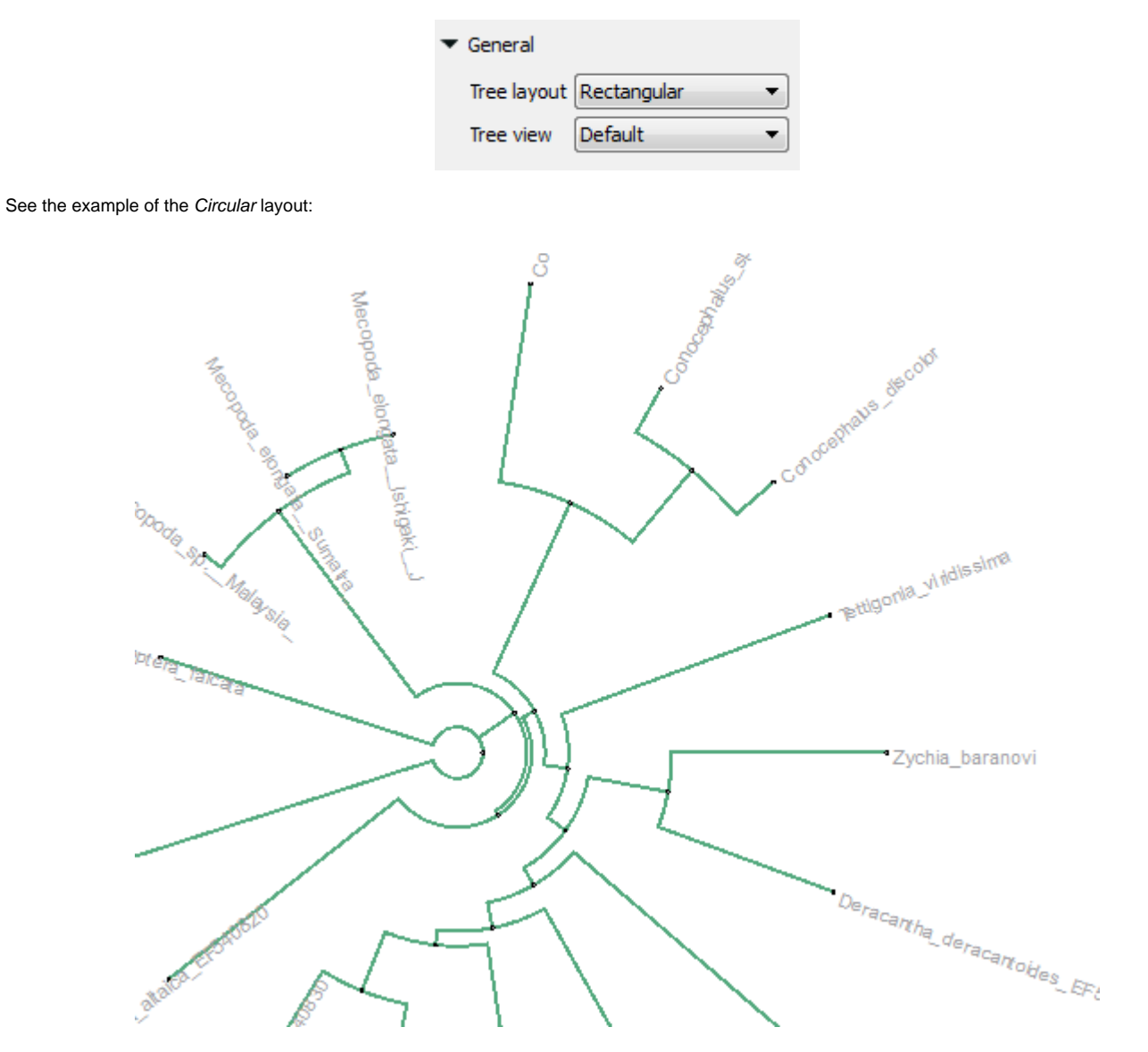

Also you can select one of the following tree view:

- **Default**
- Phylogram
- Cladogram